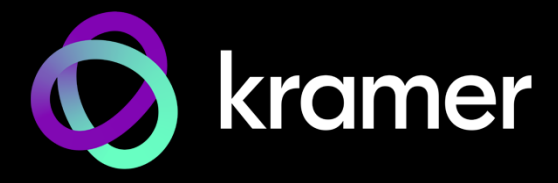

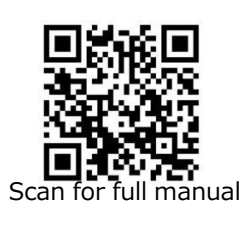

# KDS-8F クイック スタート ガイド

このガイドは、KDS-8F を初めてインストールして使用する際に役立ちます。

[www.kramerav.com/downloads/KDS-8F](http://www.kramerav.com/downloads/KDS-8F) にて最新のユーザー マニュアルをダウンロードし、 ファームウェアのアップグレードが利用可能かどうかを確認します。

# **ステップ1:ボックスの内容を確認する**

**M** KDS-8F 4K SDVoE™トランシーバー M 12V DC 電源アダプター M イゴム足 ■ 1 SFP+ モジュール ■ ■ タイックスタートガイド

### **ステップ2:KDS-8 の説明**

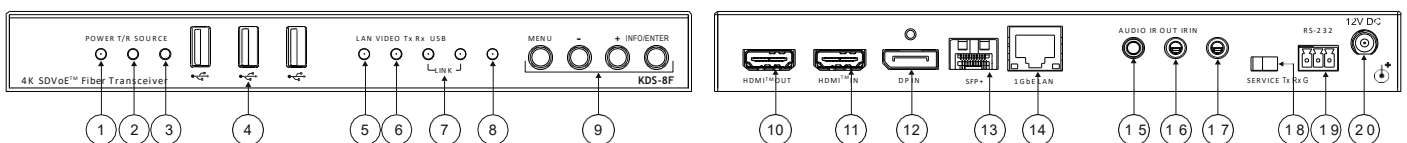

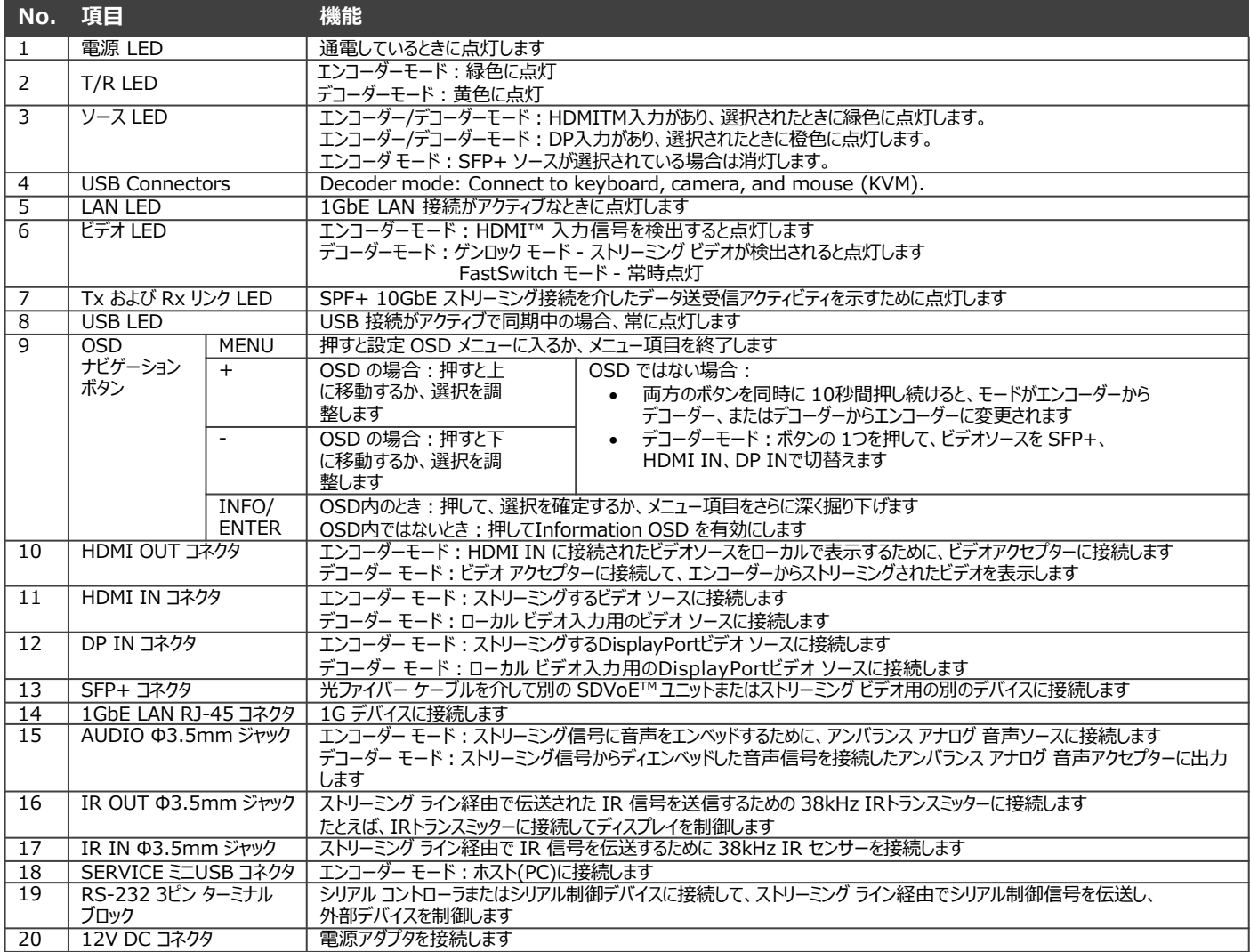

HDMI、HDMI High-Definition Multimedia Interface および HDMI ロゴは、HDMI Licensing Administrator, Inc. の商標または登録商標です。

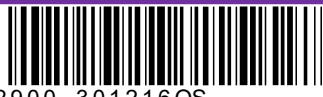

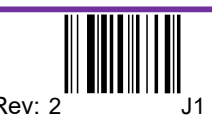

P/N: 2900-301216QS Rev: 2

## **ステップ3: KDS-8を設置する**

付属の取り付けブラケットを使用して平らな面に取り付けるか、平らな面に置きます。

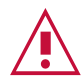

- 環境(最大周囲温度や空気流量など)がデバイスに適合していることを確認してください。<br>• 不均一な機械的負荷を避けてください。 • 不均一な機械的負荷を避けてください。
- 回路の過負荷を回避するために、機器の銘板定格を適切に順守してください。 ラックに設置する際は、信頼性の高い接地を維持してください。 • 本機の最大設置高は2メートルです。

## **ステップ4:入力、出力の接続**

KDS-8F に接続する前に、必ず各機器の電源を切ってください。 最良の結果を得るために、常に Kramer 高性能ケーブル を使用して KDS-8F にAV機器を接続することをお勧めします。

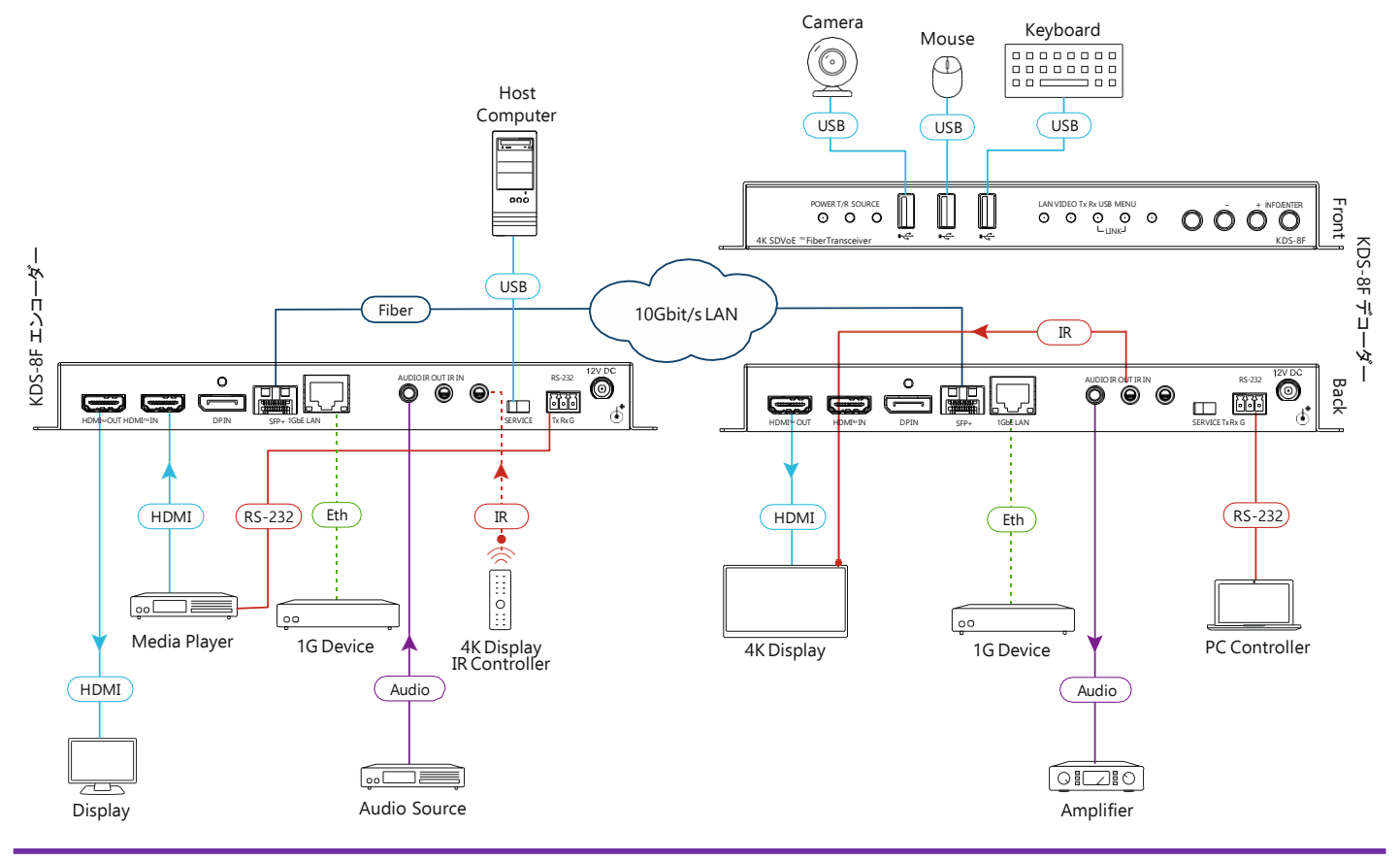

### **ステップ5:電源を接続する**

電源コードを KDS-8F に接続して主電源に接続します。 安全についての案内(最新の安全情報については、www1.KramerAV.com を参照してください。) 注意:<br>・・・・・・

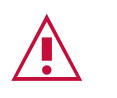

ー端子とGPI/Oポートを備えた製品については、端子の横またはユーザーマニュアルにある 外部接続の許容定格を参照してください。 ・本機の内部には使用者が修理できる部品はありません。 警告: ・本機に付属の電源コードのみを使用してください。 ・取り付ける前に、電源を切り、本機の電源プラグを抜いてください。

## **ステップ6:KDS-8F を操作する**

**エンコーダー/デコーダー モードを変更するには:**

初期設定はエンコーダーに設定されています。

• + (プラス) と – (マイナス) ボタンを同時に 10 秒間押し続けます。 エンコーダー/デコーダーモードが変わります。

**Stream Video:**

- 1. エンコーダー モードのユニットとデコーダー モードのユニットを同じ 10G イーサネット スイッチに接続しま KDS-8Fは、DHCP が有効でプラグアンドプレイに対応しています。
- ) ネットワークで DHCP を使用できない場合は、APIPA (自動プライベート IP アドレス指定) アドレスが割り当てられます。
- 2. Kramer Network Enterprise Management Platform を使用して、デコーダーをエンコーダー ソースに サブスクライブします。(詳細は、www1.kramerav.com/product/KDS-8F にアクセスしてください)

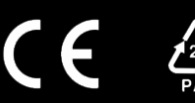